**Šolski center Ptuj Strojna šola Volkmerjeva cesta 19 2250 Ptuj**

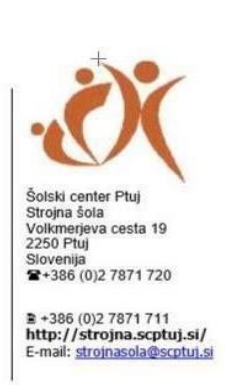

## **Ureditev profila spletne učilnice**

Kot v realnih učilnicah želimo tudi tukaj, pri komuniciranju v spletu vedeti s kom sodelujemo. Bolje rečeno, to je še posebej zaželeno v spletnih učilnicah. Pomembno je, da si vsak uporabnik uredi profil - naloži svojo profilno sliko in napiše nekaj o sebi.

Zato vas vabim, da si na začetku vpisa uredite in dopolnite svoj uporabniški profil:

- **Naložite profilno sliko**, vašo fotografijo **dijaške izkaznice** oz. osebnega dokumenta! Vsi udeleženci si želimo, da **profilna slika predstavlja vas** in ne fotografijo domače živali ali kakšne rastline,
- **Opis** napišete nekaj o sebi,
- **Zanimanja** interesne dejavnosti Nogomet, Tek, Plavanje,
- **Neobvezno** ustanova, oddelek razrednik

1. Do nastavitev profila pridete s klikom na svoje ime (desno zgoraj).

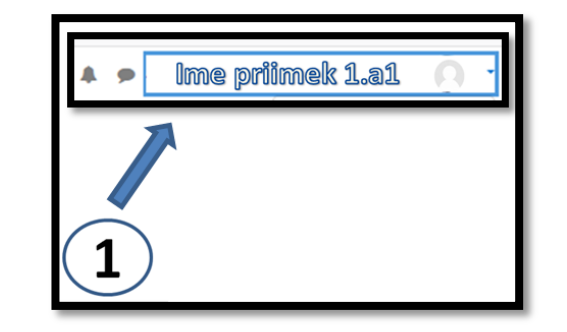

2. Kliknete na povezavo "**Profil**".

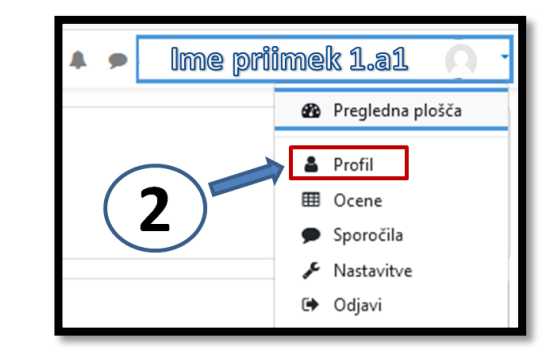

3. Na strani, ki se vam odpre kliknete na "**Uredi profil**".

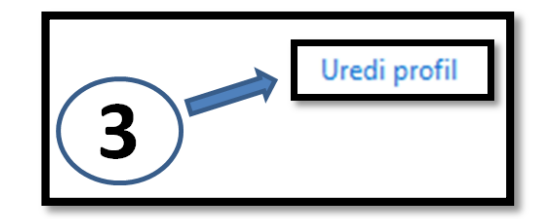

4. **Posodobi profil** - shrani